# **PERHITUNGAN VOLUME DENGAN PERMODELAN** *SOFTWARE TERRAMODEL* **TERHADAP** *STOCKPILE* **BATUBARA**

# *VOLUME CALCULATION USING TERRAMODEL SOFTWARE MODELING ON COAL STOCKPILE*

I Putu Putrawiyanta<sup>1\*</sup> 1\* Jurusan Teknik Pertambangan, Universitas Palangka Raya

*\** Korespondensi E-mail: : *[iputuputrawiyanta@mining.upr.ac.id](mailto:iputuputrawiyanta@mining.upr.ac.id)*

### *Abstrak*

*Stockpile* merupakan tempat penyimpanan batubara sementara yang digunakan sebagai penyangga antara pengiriman dan produksi batubara. Salah satu kegiatan utama dalam pengelolaan *stockpile* batubara adalah monitoring volume batubara, dimana dalam penelitian ini digunakan software terramodel sebagai alat pemodelan dalam menghitung volume batubara. Maksud dan tujuan penggunaan software terramodel ini adalah untuk membandingkan dan efisiensi waktu dalam perhitungan volume dibandingkan dengan cara manual atau konvensional. Data yang digunakan merupakan data survei fotogrametri yaitu foto udara area penimbunan milik CV. Bunda Kandung berada di Desa Paring Lahung, Kecamatan Montallat, Kabupaten Barito Utara, Provinsi Kalimantan Tengah. Perhitungan volume pada software terramodel dengan tahapan : Import data koordinat hasil pengolahan foto udara, membuat alas dengan segmen offset, membuat permukaan, hasil permukaan diubah menjadi titik, hasil permukaan dan batas diblok, melihat formasi 3D dan terakhir melaporkan hasil perhitungan volume penimbunan batubara, dengan hasil perhitungan sebesar 9.323.311 Metrik Ton. Sedangkan hasil perhitungan tonase penimbangan adalah 9.144.672 Metrik Ton sehingga terdapat selisih sebesar 1,95% yang masih memenuhi standar toleransi ASTM sebesar 2,78% sehingga data perhitungan dapat digunakan.

**Kata kunci:** Batubara, Permodelan, *Stockpile*, Volume

# *Abstract*

*Stockpile is a temporary coal storage place that is used as a buffer between coal delivery and production. One of the main activities in coal stockpile management is monitoring coal volume, where in this research terramodel software is used as a modeling tool in calculating coal volume. The purpose and objective of using this terramodel software is to compare and time efficiency in volume calculations compared to manual or conventional methods. The data used is data from a photogrammetric survey, namely aerial photos of the stockpile area belonging to CV. Bunda Kandung is in Paring Lahung Village, Montallat District, North Barito Regency, Central Kalimantan Province. Calculation of volume in terramodel software with stages: Import coordinate data from aerial photo processing, create a base with offset segments, create a surface, the surface results are converted into points, the surface and boundary results are blocked, view the 3D formation and finally report the results of the stockpile volume calculation coal, with a calculation result of 9,323,311 Metric Tons. Meanwhile, the results of the weighing tonnage calculation are 9,144,672 Metric Tons, so there is a difference of 1.95% which still meets the ASTM tolerance standard of 2.78% so the calculation data can be used.*

*Keywords*: *Coal, Modeling, Stockpile, Volume*

### **1. Pendahuluan**

*Stockpile* merupakan elemen penting dalam kegiatan penambangan batubara. *Stockpile* difungsikan sebagai penyimpanan sementara hasil produksi sebelum pengiriman. Batubara hasil produksi ditumpuk pada suatu tempat yang direncanakan (*room stock*) sebelum dilakukannya pengiriman. Hal ini untuk mencegah batubara terhindar dari gangguan jangka pendek maupun jangka panjang seperti penurunan kualitas batubara karena oksidasi,

#### pemanasan, dan degradasi.

Pemantauan sebagai kontrol wajib dilakukan secara berkala dalam manajemen *stockpile*. Salah satu indikator terpenting pada manajemen *stockpile* yaitu pemantauan volume. Dibutuhkan ketelitian yang tinggi dalam perhitungan volume batubara sehingga target nilai ekonomis cadangan dan produksi tidak melenceng jauh dari perencanaan. Kebanyakan pengukuran dan pengambilan data volume tumpukan batubara pada *stockpile* masih menggunakan metode konvensional yang dalam

Vol : 24, No : 1, Februari 2024, Halaman 1 – 9 E-ISSN: 2988 – 7712

proses pekerjaannya membutuhkan banyak waktu. Sesuai dengan perkembangan dan kemajuan teknologi pada bidang pertambangan, pengukuran tumpukan volume *stockpile* batubara tidak hanya menggunakan metode konvensional tetapi juga menggunakan metode perekaman foto udara atau fotogrametri sebagai medianya, survey fotogrametri merupakan suatu metode baru untuk menggantikan metode survey konvensional yang terkadang tidak bisa mewakili suatu area, misalkan jika diperlukan perhitungan luasan longsor atau bahkan volume longsor maka metode konvensional tidak dapat diterapkan karena faktor keamanan. Hal tersebut dikarenakan lokasi timbunan longsor sangat tidak aman untuk diambil titik – titik pengukuran.

Selain itu juga permintaan pembeli (*buyer*) untuk mengetahui ukuran dan jumlah tumpukan volume yang ada serta kondisi dilapangan pada saat melakukan pembelian batubara pada *stockpile* membutuhkan informasi yang cepat sehingga digunakanya metode survey fotogrametri sebagai alternatif pengambilan data dilapangan guna memberi informasi data terbaru bagi pembeli (*buyer*) sebagai pertimbangan pembelian.

Berdasarkan permasalahan tersebut, maka peneliti ingin melakukan penelitian terhadap data hasil fotogrametri dengan membuat permodelan menggunakan *software terramodel*, dengan tujuan menilai seberapa efektif dan efisien data fotogrametri dapat dipakai dalam perhitungan tumpukan volume *stockpile*.

# **2. Metode**

Penelitian ini dilakukan pada salah satu *stockpile* milik CV. Bunda Kandung yang berada di Desa Paring Lahung, Kecamatan Montallat, Kabupaten Barito Utara, Provinsi Kalimantan Tengah. Metode penelitian yang digunakan dalam penelitian ini adalah metode penelitian deskriptif kuantitatif, dimana metode kuantitatif digunakan pada hasil dari data fotogrametri (koordinat x,y,dan z) berupa angka yang diolah menggunakan perangkat lunak (*software*) *terramodel* untuk mendapatkan hasil perhitungan volume *stockpile* menggunakan metode *cut and fill*. Sedangkan pengumpulan datanya dengan metode pustaka atau literatur dari laporan perusahaan dan metode observasi langsung di lapangan. Total hasil tonase dicari dengan rumus perhitungan metode hasil permodelan dikalikan dengan nilai densitas batubara dan juga di bagi dengan nilai timbangan. Rumus yang digunakan adalah sebagai berikut :

 $T = D X V : t$ Dimana : T = Total Tonase

- $D =$ Densitas
- V = Total Volume *Stockpile*  $t =$ Timbangan

# **3. Hasil dan Pembahasan**

Pengukuran dan perhitungan volume batubara pada *stockpile* CV. Bunda Kandung dilakukan dengan menggunakan *software terramodel*, untuk mengetahui perolehan volume batubaranya, dilakukan dengan cara mengkalikan hasil volume yang sudah dihitung pada *software terramodel* dengan density batubara pada *stockpile* sehingga mendapatkan nilai yang sebenarnya (real) untuk volume batubara yang terdapat pada *stockpile* milik CV. Bunda Kandung. Langkah – langkah perhitungan data di software terramodel antara lain :

- 1. Export dense cloud, sebelum melakukan perhitungan volume *stockpile* batubara tahap awal yaitu dengan melakukan perubahan format file yang awal berupa XYZ di ubah menjadi format file CSV agar terkoneksi pada software terramodel.
- 2. Import koordinat, dilakukan untuk memunculkan titik – titik koordinat yang telah di export pada tahap awal pada software terramodel.
- 3. New layer boundry, dilakukan untuk membuat boundary (batasan) di sekeliling tumpukan batubara pada titik – titik koordinat sebagai penanda batas wilayah perhitungan yang akan dilakukan pada software terramodel.
- 4. Offset segment, proses ini dilakukan untuk membuat base pada points agar mengetahui lapisan bagian dasar pada tumpukan volume *stockpile* batubara.
- 5. Selanjutnya hasil base segment menghasilkan surface, surface tersebut diolah lagi hingga menjadi points, hasil surface dan boundary di block agar mengetahui wilayah mana yang akan dihitung.
- 6. Pengukuran volume, dalam proses ini pengukuran volume dilakukan setelah semua proses pembuatan di software terramodel selesai dilakukan sampai pembuatan surface dan boundary, dengan cara melakukan proses "eartwork report" dan hasil dari perhitungan volume batubara akan muncul.

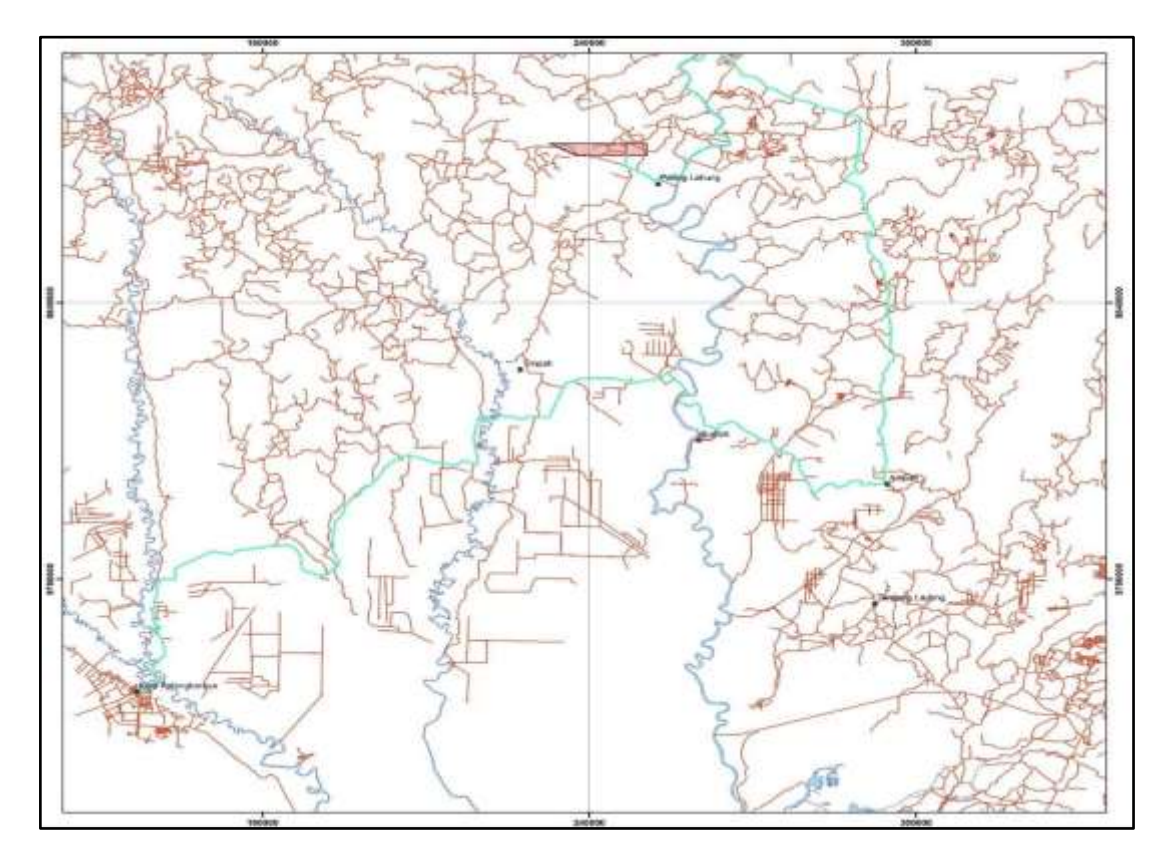

Gambar 1. Lokasi penelitian berada di Desa Paring Lahung, Kecamatan Montallat, Kabupaten Barito Utara, Provinsi Kalimantan Tengah.

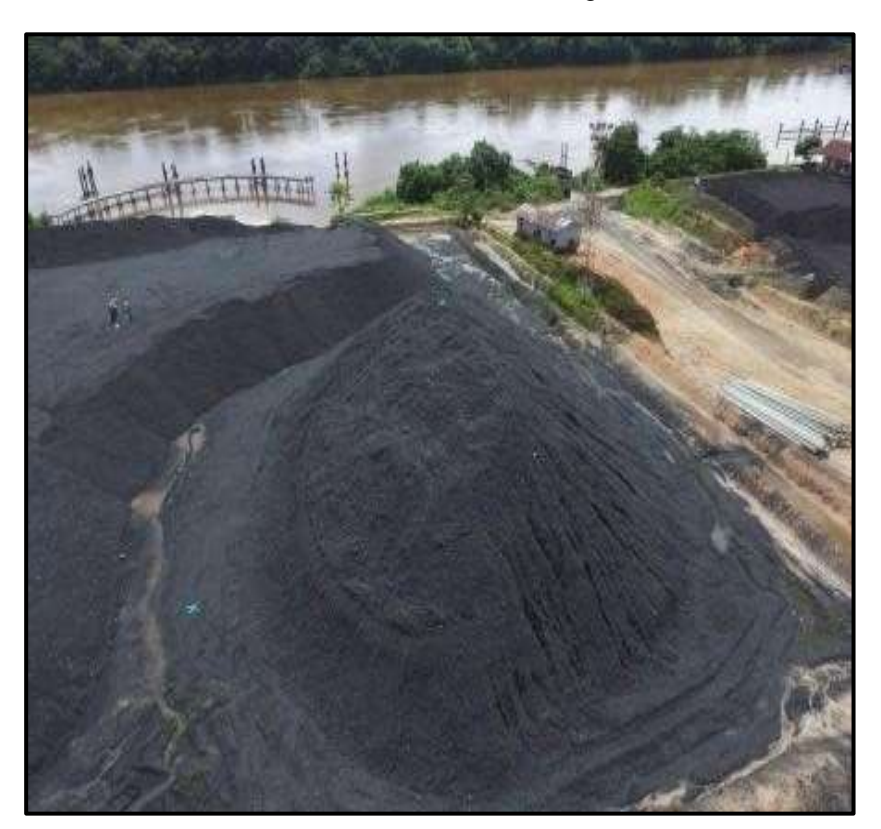

Gambar 2. Hasil Fotogrametri *Stockpile*

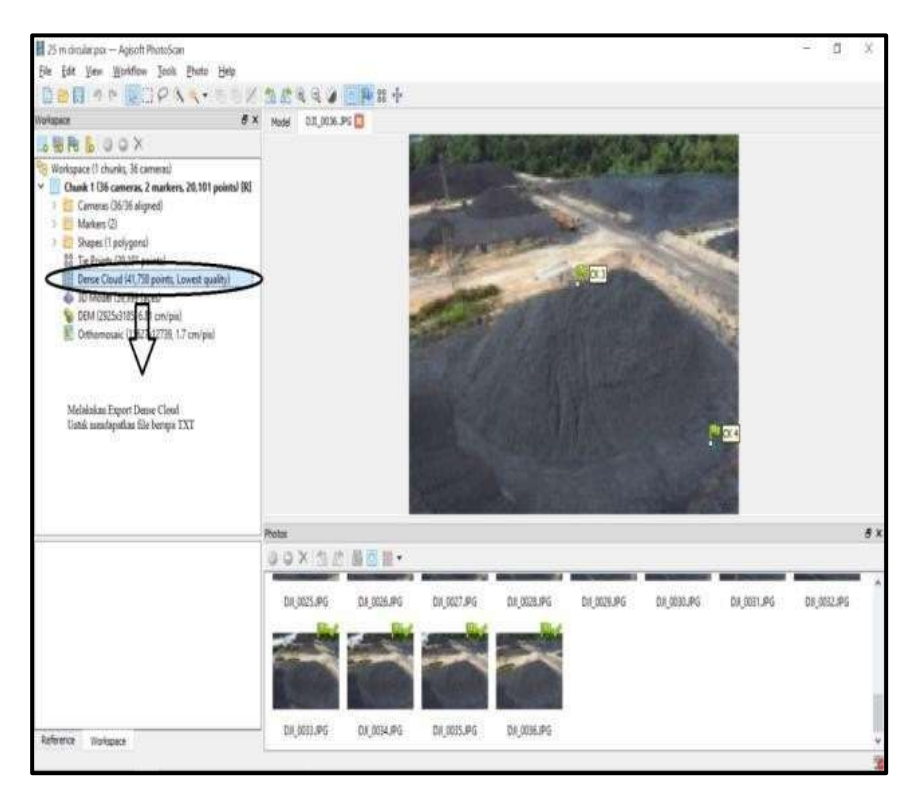

Gambar 3. *Export* data *Dense Cloud*

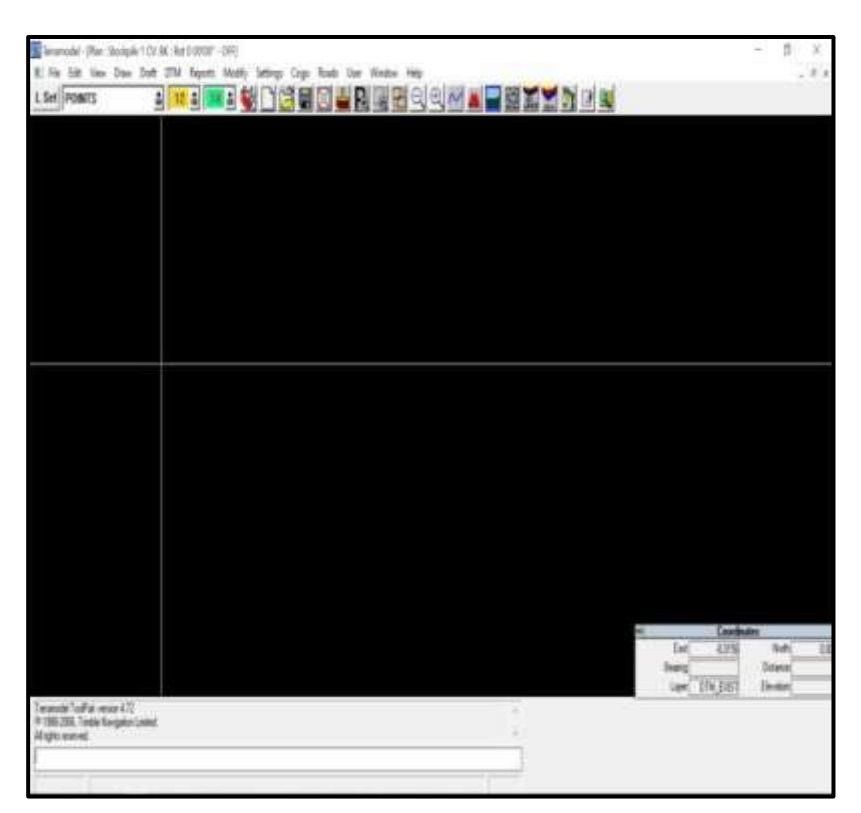

Gambar 4. Masuk *software terramodel*

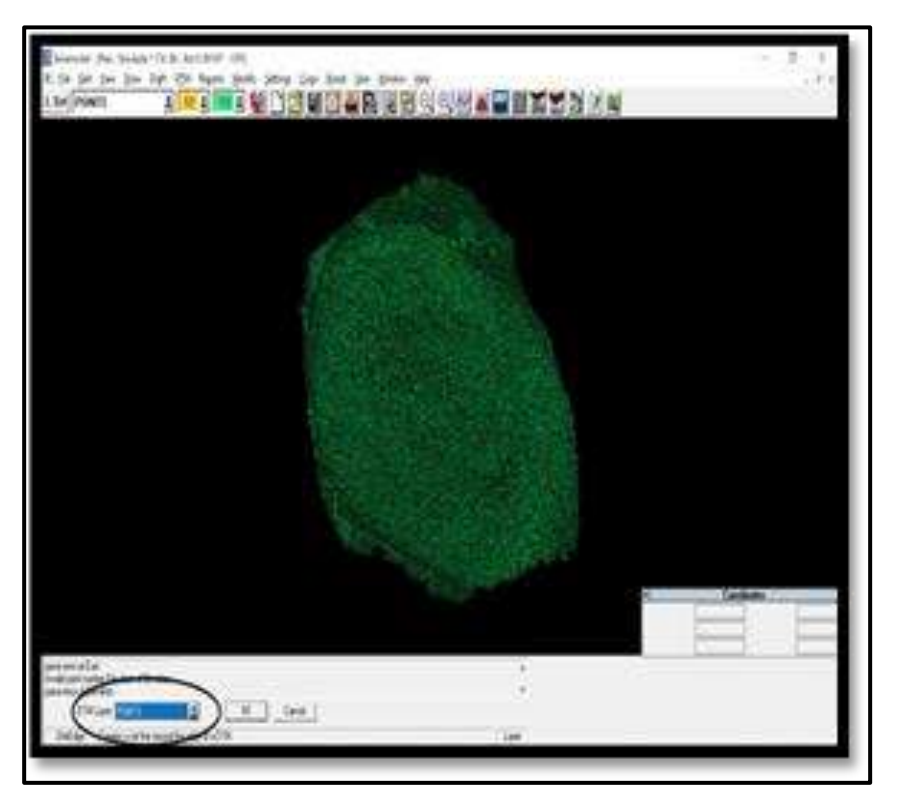

Gambar 5*.* Membuat *Boundary*

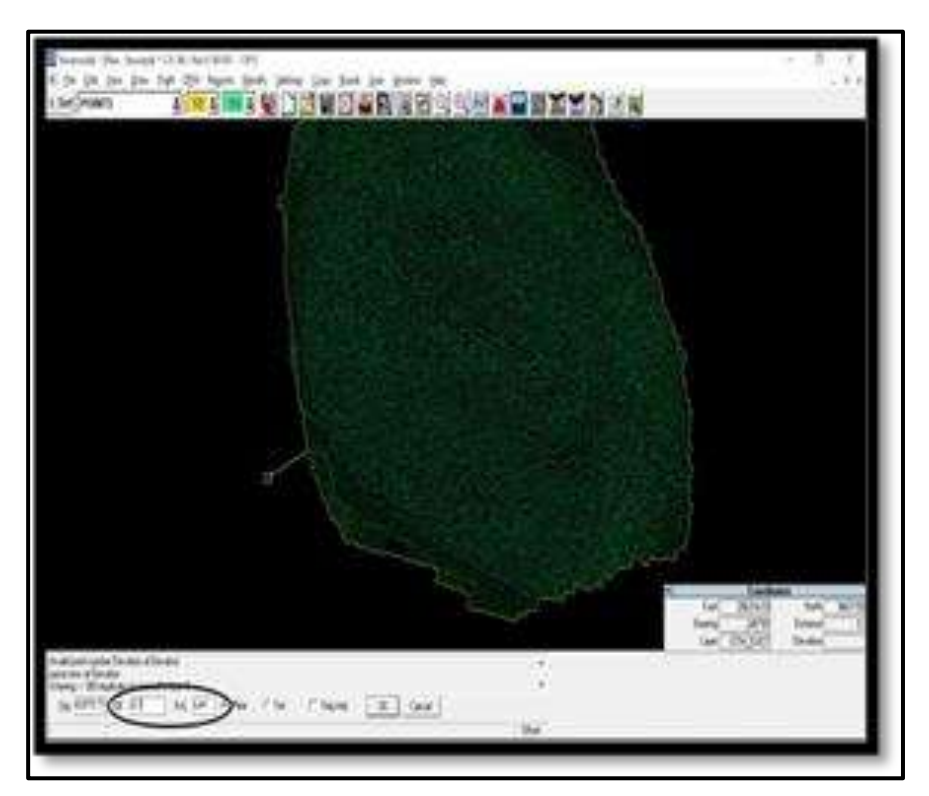

Gambar 6*.* Membuat *base* dengan *offset segment*

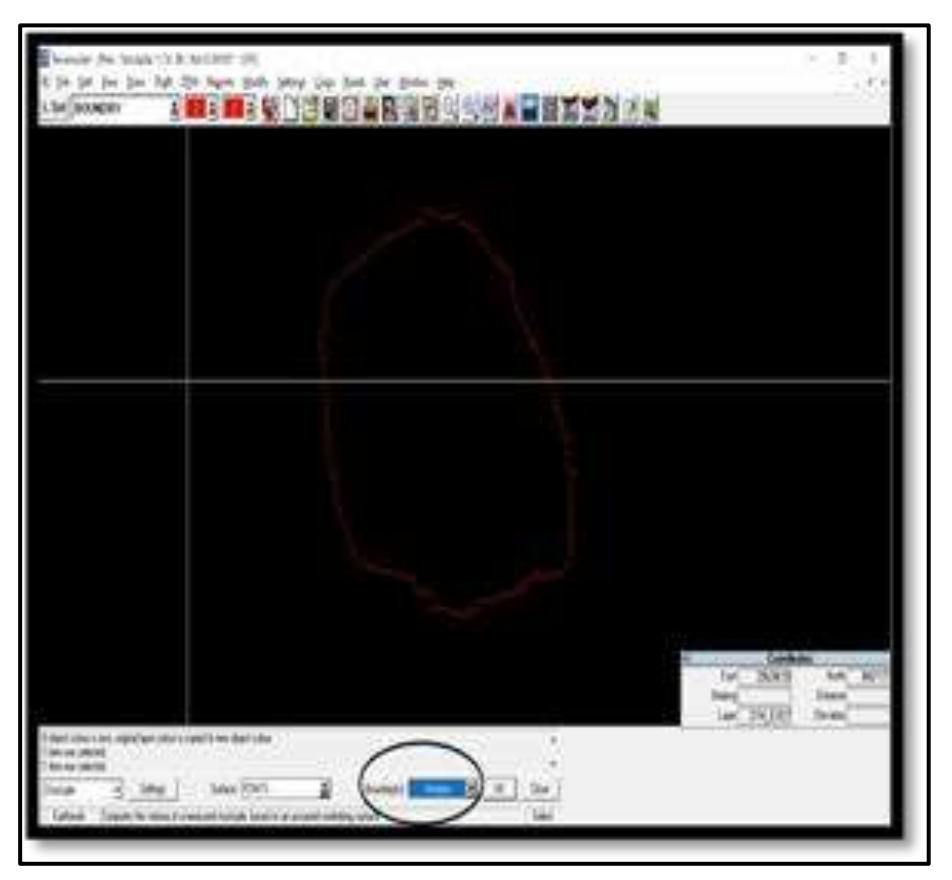

Gambar 7*.* Hasil *surface* diubah menjadi *points*

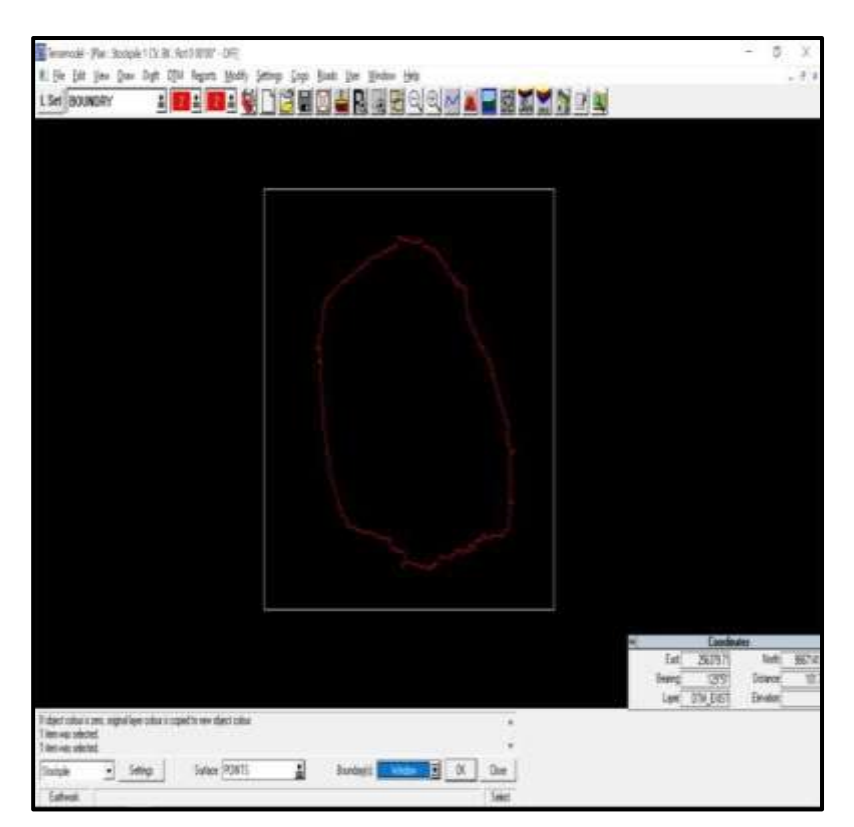

Gambar 8*. Surface* dan *boundary* di *block*

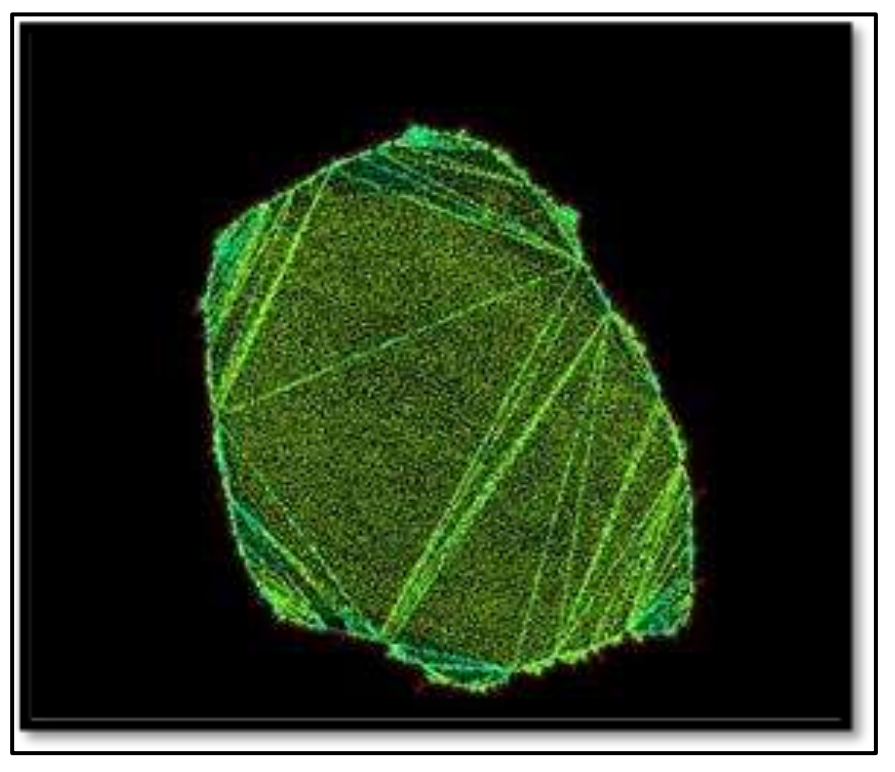

Gambar 9*.* Hasil *block boundary* dan *surface*

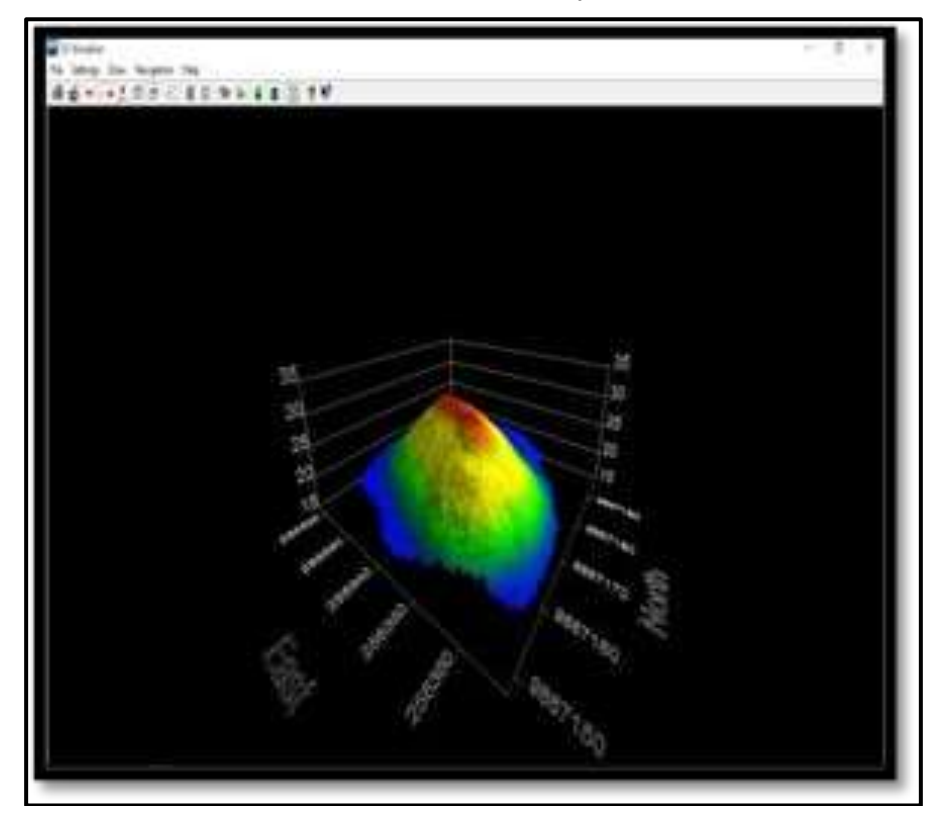

Gambar 10*.* Bentuk model 3D pada *software terramodel*

Vol : 24, No : 1, Februari 2024, Halaman 1 – 9 E-ISSN: 2988 – 7712

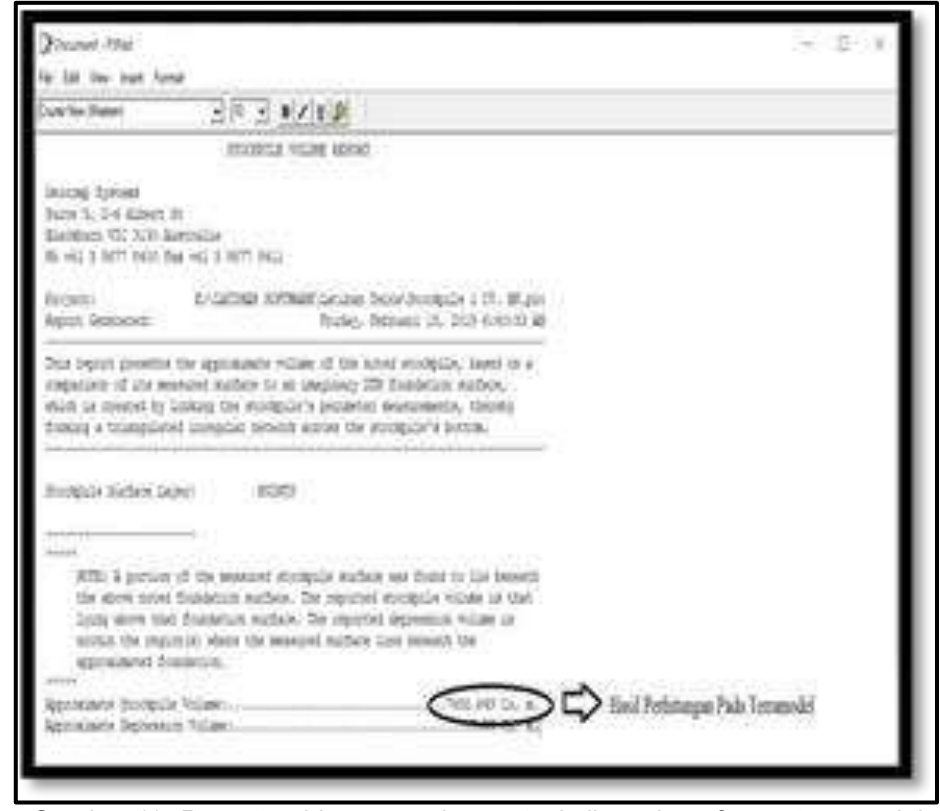

Gambar 11*. Report* perhitungan volume *stockpile* pada *software terramodel*

Setelah melakukan proses pengolahan data dan permodelan, didapat hasil perhitungan volume *stockpile* batubara pada lokasi penelitian didapatkan sebesar 7.458,649 m<sup>3</sup>, yang kemudian dikalikan dengan nilai *density* batubara pada *stockpile* sebesar 1,25 m<sup>3</sup>.

Diketahui :

 $D =$  Densitas (kg/m<sup>3</sup>) Batubara : 1,25 m<sup>3</sup> V = Total Volume *Stockpile* m<sup>3</sup> : 7.458,649 m<sup>3</sup>  $t = 1.000$  kg/mg(metric ton) : 1

#### **T** = 1,25 X 7.458,649 **:** 1 **= 9.323,311 MT**

Total hasil tonase setelah dilakukannya perhitungan metode hasil permodelan dikalikan dengan nilai densitas batubara dan juga di bagi dengan timbangan di dapat sebesar 9.323,311 MT. Untuk menentukan tingkat ketelitian batubara maka perlu dilakukan lagi perhitungan perbandingan volume *stockpile* batubara antara timbangan (data laporan perusahaan) dan hasil permodelan yang dapat dihitung dengan persamaan sebagai berikut :

Tonase permodelan : 9.323.311 MT Tonase Timbangan : 9.144,672 MT Persentase Perbedaan (%) :

> 9.323,311 –9.144,672 9.144,672 X 100%

Persentase Perbedaan (%) = 1,95 %

Jadi, persentase perbandingan tonase batubara antara timbangan dan permodelan di *stockpile* CV. Bunda Kandung sebesar 1,95 % dan masih memenuhi standar toleransi perbandingan antara timbangan dan metode permodelan yang berdasarkan acuan pada *American Standard Testing and Material* (ASTM) sebesar 2,78 %.

### **4. Simpulan**

Hasil perhitungan volume *stockpile* batubara yang dilakukan dengan metode permodelan *software terramodel* tidak melewati standar toleransi acuan yang dipakai oleh perusahaan, sehingga data yang didapatkan dari metode ini masih dapat dipergunakan sebagai pembanding atau koreksi data hasil timbangan secara konvensional atau manual, mengingat maksud dan tujuan penelitian ini terbukti dari segi efisiensi dan efektifitas waktu kerja lebih menguntungkan bagi perusahaan.

#### **Daftar Pustaka**

- AJI, A. R. S., 2022. Perbandingan Perhitungan Volume *Stockpile* Batu Bara Hasil UAV Fotogrametri dan UAV Lidar. Doctoral dissertation, Universitas Gadjah Mada.
- Alsayed, A., Yunusa-Kaltungo, A., Quinn, M. K., Arvin, F., & Nabawy, M. R., 2021. *Droneassisted confined space inspection and stockpile volume estimation.* Remote

Vol : 24, No : 1, Februari 2024, Halaman 1 – 9 E-ISSN: 2988 – 7712

Sensing, 13(17), 3356.

- Arita, S., & Ibrahim, E., 2013. *Evaluation of environmental effect of coal stockpile in Muara Telang, Banyuasin, Indonesia.* In Journal of Physics: Conference Series (Vol. 423, No. 1, p. 012053). IOP Publishing.
- Carpenter, A. M., 1999. *Management of coal stockpiles (Vol. 23)*. London: IEA Coal Research.
- Fernadie, D., 2020. Perhitungan Volume *Stockpile* Batubara Menggunakan Metode Survey Fotogrametri Pada Perangkat Lunak (Software) Terramodel 10.42 Di CV. Bunda Kandung, Desa Paring Lahung, Kecamatan Montallat, Kabupaten Barito Utara, Provinsi Kalimantan Tengah. Skripsi, Fakultas Teknik, Universitas Palangka Raya.
- Huat, S., & Tiang, D. T., 2007. *Volume Calculation of Dredge Material from Multibeam Survey Dataset Using Terramodel Software*. Doctoral dissertation, Universiti Teknologi Malaysia.
- Permana, W. A., 2014. Perhitungan Volume *Stockpile* Batubara Metode Cut and Fill Menggunakan Berbagai Jenis Perangkat Lunak. Doctoral dissertation, Universitas Gadjah Mada.
- Rassarandi, F. D., Sai, S. S., & Purwanto, H., 2015. Analisis Ketelitian Perhitungan Tonase *Stockpile* Batubara Hasil Pengukuran Metode RTK Radio GNSS dengan Teknik Akuisisi Data secara Point to Point dan Auto Topo. Jurnal Integrasi, 7(2), 123-129.
- Safii, H. H., 2023. Perbandingan Perhitungan Volume *Stockpile* Batubara Menggunakan Perangkat Lunak Surpac, Minescape, Terramodel, Cyclone, Dan Autocad Civil 3D Dengan Data Tonase. Doctoral dissertation, UPN Veteran Yogyakarta.
- Salsabila, R., 2017. Perbandingan Perhitungan Volume *Stockpile* Batu Bara Menggunakan Data Terrestrial Laser Scanner (TLS) dan Data Foto Udara Unmanned Aerial Vehicle (UAV). Doctoral dissertation, Universitas Gadjah Mada.
- Toding, A., Triantoro, A., & Riswan, R., 2019. Analisis Perbandingan Kualitas Batubara Di Lokasi Penambangan Dan *Stockpile* Di Pt Firman Ketaun Perkasa. *Jurnal Himasapta*, *4*(01).
- Zhang, J., Ren, T., Liang, Y., & Wang, Z., 2016. *A review on numerical solutions to selfheating of coal stockpile: Mechanism, theoretical basis, and variable study.* Fuel, 182, 80-109.